# CENTRO UNIVERSITÁRIO DO PARÁ - CESUPA ESCOLA DE NEGÓCIOS, TECNOLOGIA E INOVAÇÃO - ARGO CURSO DE ENGENHARIA DA COMPUTAÇÃO

## GIOVANNY SANTIAGO ALVES BARBOSA NICHOLAS ANDRADE DO NASCIMENTO RAFAEL RUSSO PORCHERA

**Sistema eletrônico de prontuário médico - Darwini Web**

BELÉM 2021

## GIOVANNY SANTIAGO ALVES BARBOSA NICHOLAS ANDRADE DO NASCIMENTO RAFAEL RUSSO PORCHERA

## **Sistema eletrônico de prontuário médico - Darwini Web**

Trabalho de conclusão de curso apresentado à Escola de Negócios, Tecnologia e Inovação do Centro Universitário do Estado do Pará como requisito para obtenção do título de Bacharel em Engenharia da Computação na modalidade PRODUTO.

Orientador: MSc. Suzane Alfaia Dias

## GIOVANNY SANTIAGO ALVES BARBOSA NICHOLAS ANDRADE DO NASCIMENTO RAFAEL RUSSO PORCHERA

#### **Sistema eletrônico de prontuário médico - Darwini Web**

Trabalho de conclusão de curso apresentado à Escola de Negócios, Tecnologia e Inovação do Centro Universitário do Estado do Pará como requisito para obtenção do título de Bacharel em Engenharia da Computação na modalidade MONOGRAFIA.

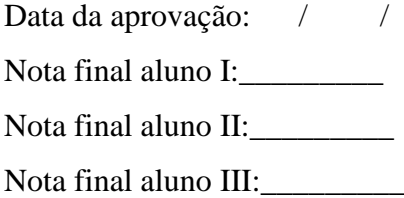

Banca examinadora

 $\mathcal{E}_{\text{urgorb}}$  A  $\hbar\omega$ 

Prof. MSc. Suzane Alfaia Dias Orientador e Presidente da banca  $2\frac{1}{2}$ 

Prof. Marcos Paulo Alves de Souza Examinador

# Dados Internacionais de Catalogação-na-publicação (CIP) Biblioteca do CESUPA, Belém - PA

Barbosa, Giovanny S. Alves Barbosa.

Sistema eletrônico de prontuário médico-Darwini Web / Giovanny Santiago Alves Barbosa, Nicholas Andrade do Nascimento, Rafael Russo Porchera. - 2021.

Trabalho de Conclusão de Curso (Graduação) – Centro Universitário do Estado do Pará, Engenharia de Computação, Belém, 2021.

Aplicativos móveis. 2. Registros médicos. 3. Medicina - $1.$ Tecnologia. I. Nascimento, Nicholas Andrade. II. Porchera, Rafael Russo. III. Dias, Suzane Alfaia (orientadora). IV. Título.

CDD 23° ed. 005.1

#### **RESUMO**

Nos últimos anos, a medicina adquiriu avanços tecnológicos em diversos setores com a intenção de obter melhorias, como: redução de desperdícios de materiais, otimização de serviços, maior integração de departamentos e melhoria da qualidade dos serviços. Dentre esses setores se destacam hospitais e clínicas, que buscam atingir essas melhorias com seus sistemas de prontuário eletrônico. Foi realizada uma pesquisa de campo, na qual foram entrevistados profissionais e estudantes da área da saúde que por sua vez relataram que a maior dificuldade no atendimento dos pacientes é o acesso às informações deles, relatando que o processo de obtenção do histórico médico dos pacientes é demorado por causa do uso de sistemas antiquados ou até defasados. Diante disto, este projeto propõe a criação de um sistema ágil, preciso e seguro de prontuário eletrônico somado a criação de um aplicativo *mobile* que permita a leitura do prontuário via *smartphone* tornando o processo de obtenção desse documento mais ágil, com o objetivo de melhorar o atendimento tanto para os pacientes quanto para os profissionais de saúde que participaram do mesmo.

**Palavras-chave:** Tecnologias; Medicina; Prontuário; Atendimento.

## **ABSTRACT**

In recent years, medicine has acquired technological advances in several sectors with the intention of obtaining improvements, such as: reducing material waste, optimizing services, greater integration of departments and improving the quality of services. Among these sectors, hospitals and clinics stand out, seeking to achieve these improvements with their electronic medical record systems. A field research was carried out, in which health professionals and students were interviewed, who in turn reported that the greatest difficulty in patient care is accessing their information, reporting that the process of obtaining the medical history of patients is time-consuming because of the use of outdated or even outdated systems. Given this, this project proposes the creation of an agile, accurate and secure electronic medical record system, together with the creation of a mobile application that allows the patient to read the medical record via smartphone, making the process of obtaining this document more agile, in order to improve the care for both patients and health professionals who participated in it.

**Palavras-chave:** Technologies; Medicine; Medical; Records; Treatment.

# **SUMÁRIO**

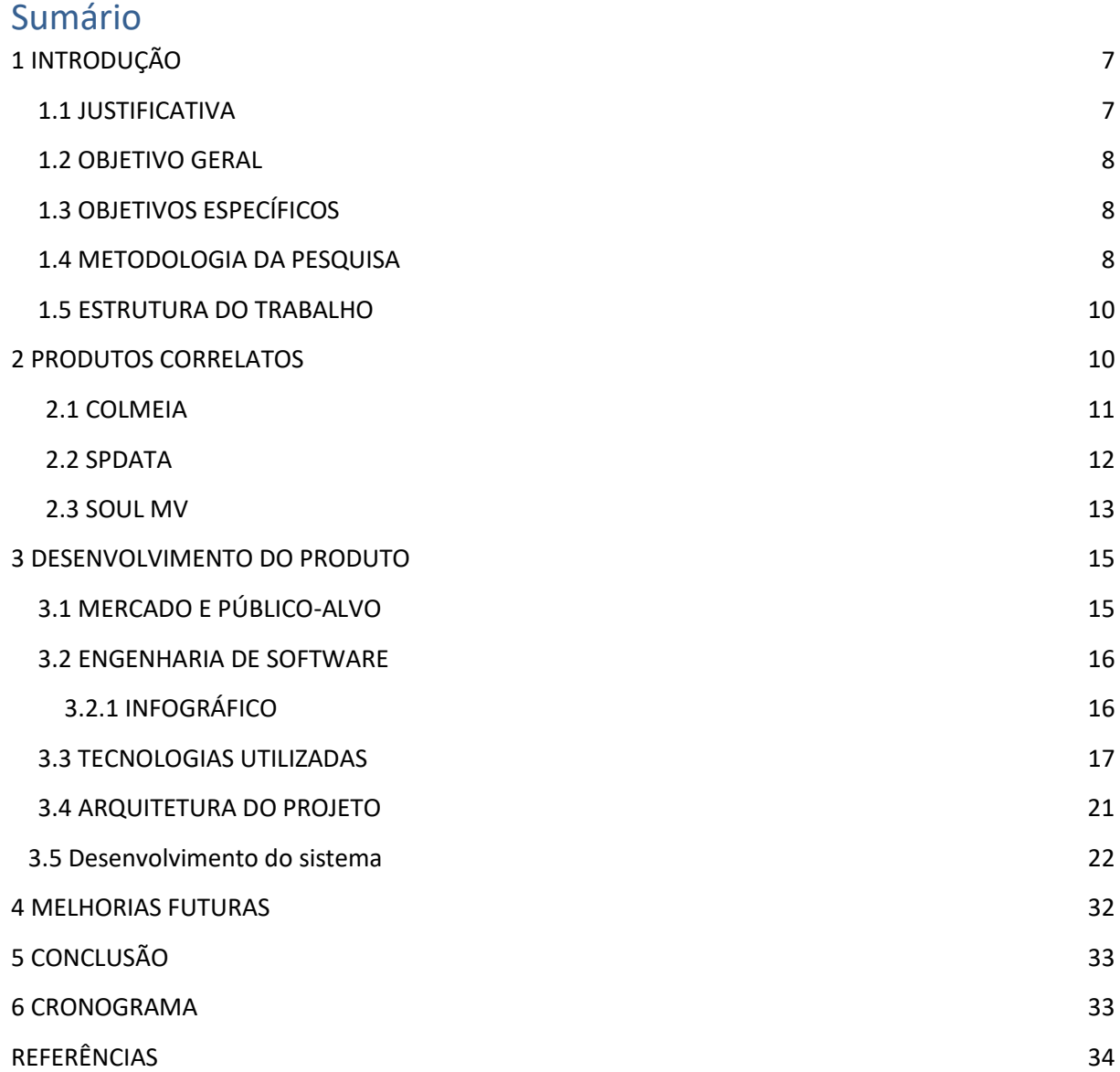

# **LISTA DE ILUSTRAÇÕES**

<span id="page-7-0"></span>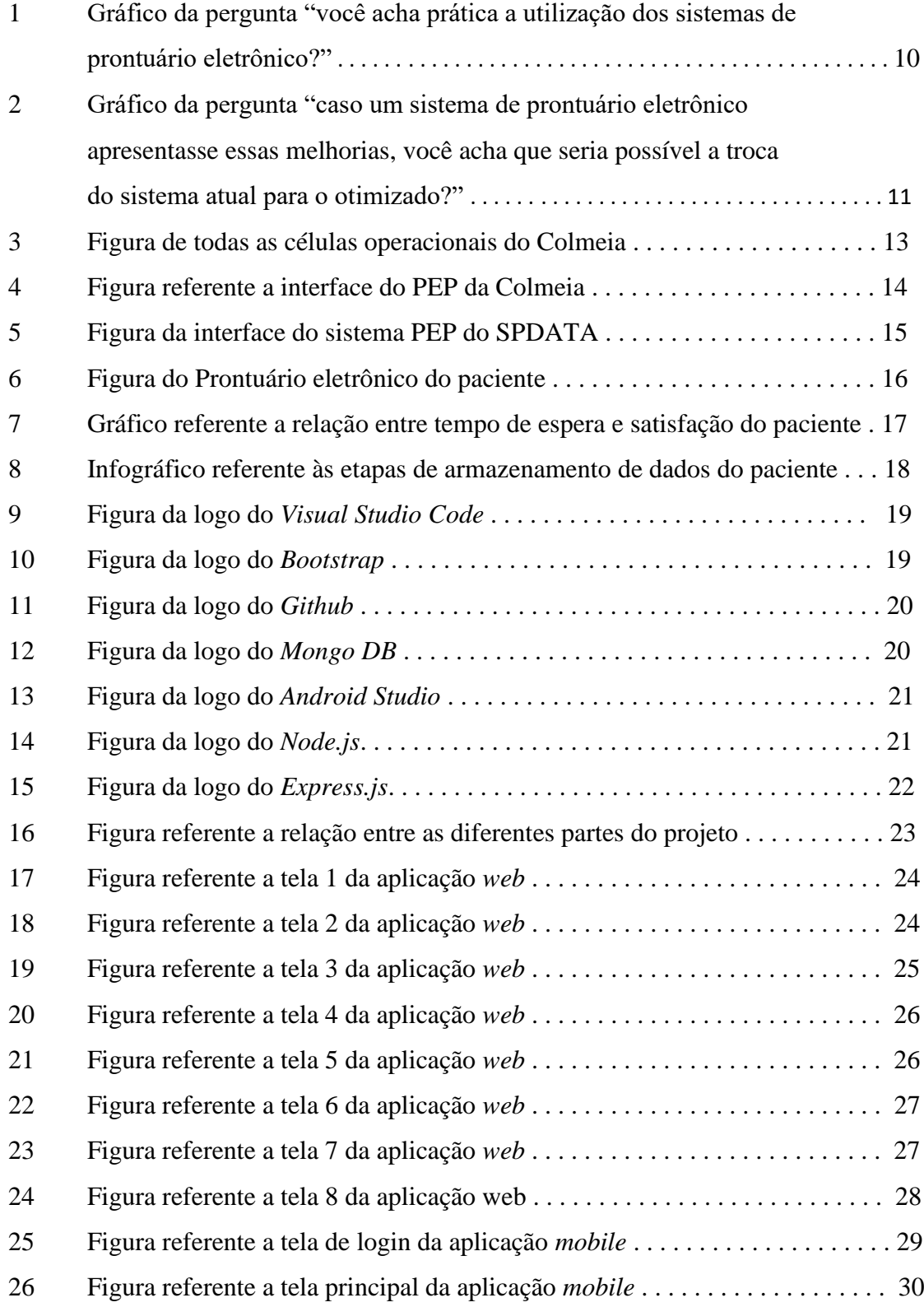

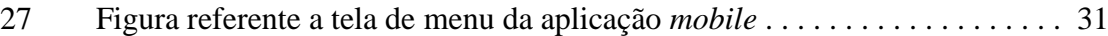

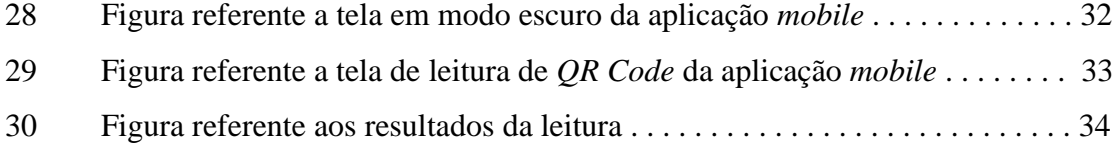

## **1 INTRODUÇÃO**

Nos últimos anos, a tecnologia passou por uma grande evolução, tornando equipamentos eletrônicos mais eficientes e acessíveis para a população. Por causa disso, diversas áreas têm buscado evoluir suas tecnologias com a intenção de obter melhorias, como: redução de desperdícios de materiais, otimização de serviços, maior integração de departamentos e melhoria da qualidade dos serviços. Dentre essas áreas está a medicina, destacando-se os hospitais e clínicas, que buscam atingir essas melhorias com seus sistemas de prontuário eletrônico. Diante deste cenário, aumentam as possibilidades para melhorias na prestação de serviços para a população, pois a inclusão de determinadas tecnologias pode gerar redução de falhas e de tempo para a conclusão de serviços e tornar o acesso e o compartilhamento de informações mais fácil.

## <span id="page-9-0"></span>**1.1 JUSTIFICATIVA**

Segundo o portal de notícias Setor Saúde (2015), problemas em setores e procedimentos ineficientes em hospitais não apenas interferem no fluxo de trabalho, como também custam bilhões de dólares a cada ano. Entre estes problemas estão os métodos de comunicação inadequados, a exigência de documentações duplicadas, o fluxo de pacientes ineficiente, as internações inadequadas com tempo excessivo de permanência e a reconciliação medicamentosa incorreta.

Ademais, segundo o seguinte trecho retirado do artigo de revisão da revista Scientia Medica (Porto Alegre):

> o prontuário eletrônico pode otimizar o trabalho médico, pois permite o acesso mais veloz às informações do paciente e a documentação dos atendimentos prestados ao longo da vida; também proporciona legibilidade dos dados e integração com outros sistemas de informação. (Pátricio, Maia, Machiavelli, Navaes, 2011, p.121)

Com essa informação, é possível concluir que um prontuário eletrônico de qualidade é de grande importância para que haja um atendimento satisfatório tanto para os pacientes quanto para os profissionais de saúde que participaram do atendimento. Surge, então, a seguinte questão: é possível desenvolver uma solução completa que aperfeiçoe esses prontuários eletrônicos?

Tendo isso em vista e tendo ciência da existência de equipamentos tecnológicos avançados, torna-se necessário trazer melhorias para os sistemas de prontuário eletrônico na área da saúde.

## **1.2 OBJETIVO GERAL**

Este projeto propõe a criação de um sistema de prontuário eletrônico com otimização no acesso aos dados dos pacientes, redução do uso de papel para a criação desses prontuários e maior integração de setores do hospital, propondo um sistema ágil, preciso e seguro de prontuário eletrônico que é capaz de reduzir a probabilidade de erros médicos por meio das informações dos pacientes contidas no software, contendo um acesso fácil e rápido a todas as informações e histórico dos pacientes, permitindo maior assertividade na assistência.

## **1.3 OBJETIVOS ESPECÍFICOS**

Para atingir o objetivo do projeto, será preciso passar pelos seguintes passos:

Entender o sistema de prontuário eletrônico e mapear os processos principais do sistema;

Definir as tecnologias a serem utilizadas no desenvolvimento do projeto que melhor atendam as demandas da equipe;

Desenvolver a aplicação web e o banco de dados;

Desenvolver a aplicação mobile e a pulseira com *QR Code* contendo as informações do paciente;

Realizar uma pesquisa de campo, entrevistando profissionais e estudantes da área da saúde, com o intuito de receber um *feedback* a respeito do projeto para validá-lo.

#### <span id="page-10-0"></span>**1.4 METODOLOGIA DA PESQUISA**

Foi realizada uma pesquisa de campo, na qual foram entrevistados profissionais da área da saúde que por sua vez relataram que a maior dificuldade no atendimento dos pacientes é o acesso às informações deles, pois, frequentemente, quando é necessário se ter o histórico

médico em mãos, é muito demorado obtê-lo por culpa dos sistemas antiquados ou até defasados. Na pesquisa a pergunta feita para estes profissionais foi a seguinte: "Qual a melhoria que você acharia interessante no sistema de atendimento atual nas clínicas de saúde ou hospitais?". Como foi relatado anteriormente, a maioria das respostas foi de algum tipo de melhora nos sistemas de prontuário.

Além disso, a equipe também elaborou um questionário a ser respondido por profissionais e estudantes da área de saúde que fazem ou já fizeram uso de sistemas de prontuário eletrônico com o objetivo de levantar as falhas, possíveis melhorias e praticidade dos sistemas utilizados.

O questionário possui 8 perguntas, sendo a primeira para saber a profissão do entrevistado, as perguntas 2 e 3 são para adquirir a informação de como o sistema de prontuário eletrônico utilizado realiza o armazenamento de dados e com que frequência o entrevistado o utiliza/utilizou, as perguntas de 4 a 7 servem para que o entrevistado passe informações que deixem a equipe ciente de queixas e problemas a respeito dos sistemas utilizados e a última pergunta serve apenas para fornecer a equipe as informações que compõem um prontuário.

Quanto as perguntas de 4 a 7, segue uma análise feita com base nessas questões que a equipe utilizou para pensar e desenvolver o sistema.

Na quarta pergunta foi perguntado se o entrevistado acha prática a utilização dos sistemas de prontuário eletrônico. No gráfico 1, observa-se que a grande maioria acha a utilização de prontuários eletrônicos algo prático.

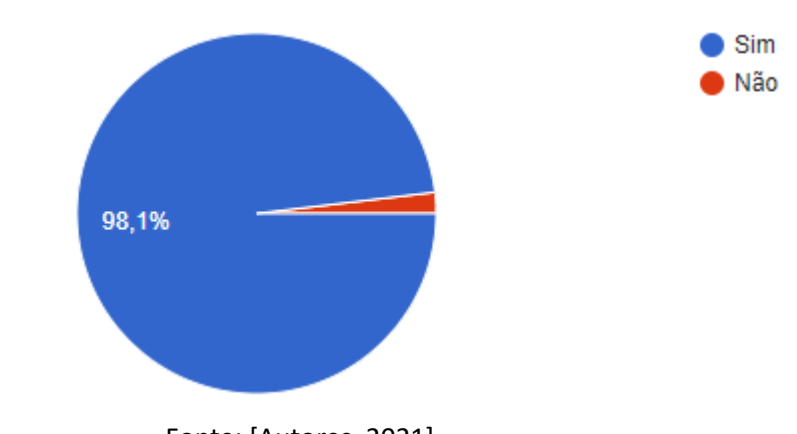

Gráfico 1 – Pergunta: Você acha prática a utilização dos sistemas de prontuário eletrônico?

Já na quinta pergunta, foi solicitado que o entrevistado citasse alguns problemas nos atuais sistemas de prontuário eletrônico que ele utiliza/utilizou caso existam. Entre as queixas dos usuários, as que mais apareceram foram a falta de praticidade do sistema e a lentidão na sua utilização.

Quanto a sexta pergunta, foi questionado se há alguma possível melhoria que o entrevistado indicaria para a empresa responsável por esses prontuários eletrônicos. Novamente, as respostas que mais se repetiram foram as que sugeriam uma melhora na praticidade e velocidade de utilização do sistema.

Por fim, quanto a sétima pergunta, foi perguntado se caso um sistema de prontuário eletrônico apresentasse tais melhorias, o entrevistado acreditaria ser possível a troca do sistema utilizado para o otimizado. Observa-se, no gráfico 2, que a maioria acredita ser possível a realização dessa troca.

Gráfico 2 – Pergunta: Caso um sistema de prontuário eletrônico apresentasse essas melhorias, você acha que seria possível a troca do sistema atual para o otimizado?

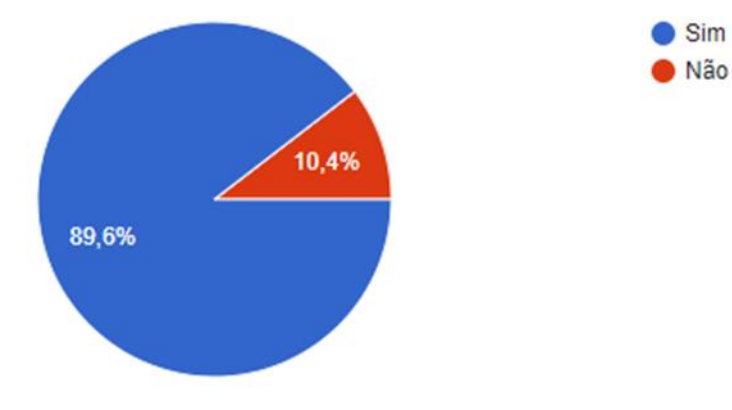

Fonte: [Autores, 2021]

Após a conclusão do projeto, a equipe elaborou um segundo questionário, o qual foi respondido por 10 dentre as 52 pessoas que responderam o primeiro questionário, para validar os resultados obtidos com o projeto. O segundo questionário é dividido em 2 seções, sendo a primeira para saber a profissão do entrevistado, mostrar a interface das telas da aplicação web e perguntar para o entrevistado se ele achou fácil e objetiva a ideia de utilização da aplicação. Já a segunda seção, serve para mostrar para o entrevistado as telas da aplicação mobile e perguntar se ele achou fácil e objetiva a ideia de utilização dessa aplicação.

Os resultados obtidos foram bastante satisfatórios, pois 9 dos entrevistados afirmaram que acharam a ideia de utilização de ambas as aplicações fáceis e objetivas e apenas 1 dos entrevistados achou o sistema muito objetivo e sugeriu a adição de campos editáveis no prontuário eletrônico, adição essa que será uma das melhorias futuras do projeto.

## <span id="page-13-0"></span>**1.5 ESTRUTURA DO TRABALHO**

O trabalho consiste em um primeiro capítulo contendo a introdução, onde é apresentado o tema, o problema de pesquisa, a pergunta que norteou o estudo e os objetivos. No segundo capítulo, abordou-se o os produtos correlatos que serviram como referencial teórico enquanto no terceiro capítulo, explica-se detalhadamente o processo do desenvolvimento da proposta apresentada, informando-se o público-alvo e as tecnologias utilizadas. Enquanto o quarto capítulo, contém o cronograma; seguido das considerações finais.

## <span id="page-13-1"></span>**2 PRODUTOS CORRELATOS**

Durante a pesquisa foi possível encontrar alguns sistemas voltados para o tema de gerência hospitalar. Um sistema de gestão hospitalar é desenvolvido para auxiliar gestores a otimizar processos e alcançar suas metas e estratégias e, dentro desses sistemas, o PEP (Prontuário Eletrônico do Paciente) é uma tecnologia utilizada no armazenamento, registro e controle digital das informações dos pacientes, sendo está uma ferramenta de grande importância, pois pode reduzir erros, otimizar recursos, ampliar a segurança e aperfeiçoar o atendimento nas clínicas e demais organizações médicas. Neste capítulo, são apresentados alguns dos sistemas de gestão hospitalar existentes no Brasil os quais apresentam a solução de prontuário eletrônico. Foi feita uma pesquisa de mercado baseada no tema de gestão hospitalar para adquirir conhecimento a respeito dos principais sistemas de gestão hospitalar, assim como seus respectivos sistemas de prontuário eletrônico presentes no mercado, os quais foram analisados e comparados.

## **2.1 COLMEIA**

Sistema de gestão que é considerado o melhor e mais integrado software para gestão hospitalar do mercado, gerencia todos os processos administrativos, operacionais e clínicos de forma inteligente e segura. Sua arquitetura e estrutura foram criadas em células operacionais, demostradas na figura 1, que fazem com que o hospital tenha todas as informações centralizadas

e todos os setores integrados, evitando retrabalhos. Nestas células operacionais, como mostra a figura 1, são estruturados o controle de leitos, internações, triagem, atendimento ambulatorial, faturamento SUS, faturamento suplementar, controle de estoque, farmácia, prontuário eletrônico do paciente, médico e enfermagem, financeiro e todas as rotinas hospitalares.

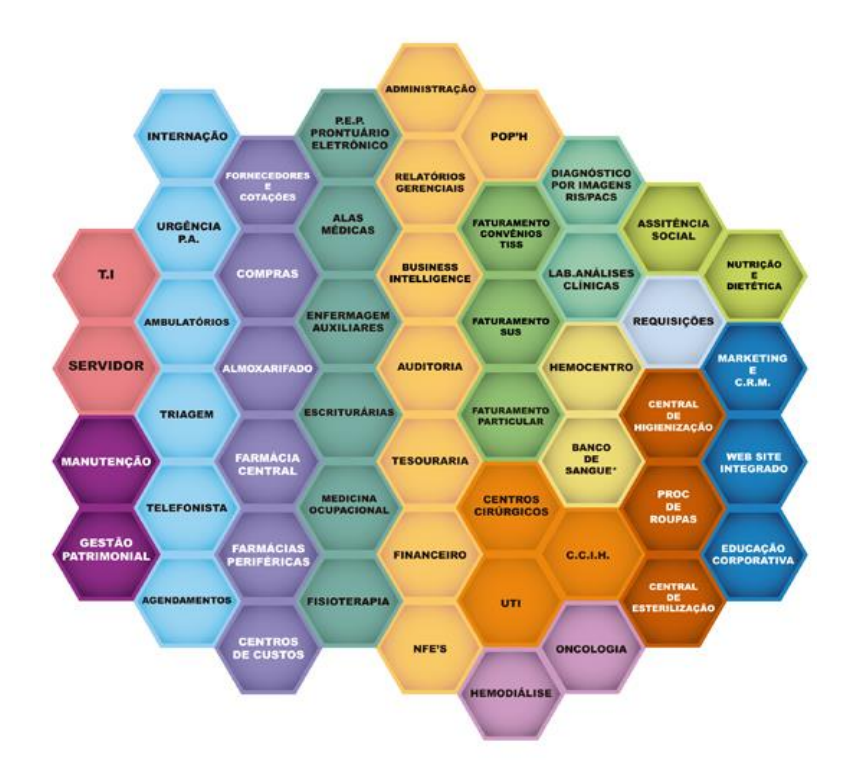

Figura 1 – Todas as células operacionais do Colmeia

Fonte: [COLMEIA, 2020]

Falando especificamente do atendimento clínico de pacientes, este é realizado pela enfermagem e por médicos, sendo feito com o prontuário eletrônico de pacientes mostrado na figura 2, com o qual é possível rever os atendimentos anteriores médicos e de enfermagem, anexar documentos externos e pedir exames laboratoriais e de imagens. A enfermagem realiza o atendimento clínico do paciente, tanto como uma pré consulta enviada para a triagem, quanto para evolução de enfermagem durante a internação do paciente, podendo ainda personalizar os atendimentos de enfermagem e lançar os dados de balanço vital do paciente e rever todo o histórico clínico dele. Já os médicos utilizam o prontuário eletrônico para fazer a evolução dos pacientes, personalizando e padronizando suas consultas, podendo ainda criar formulários de respostas e indicadores para gráficos e relatórios.

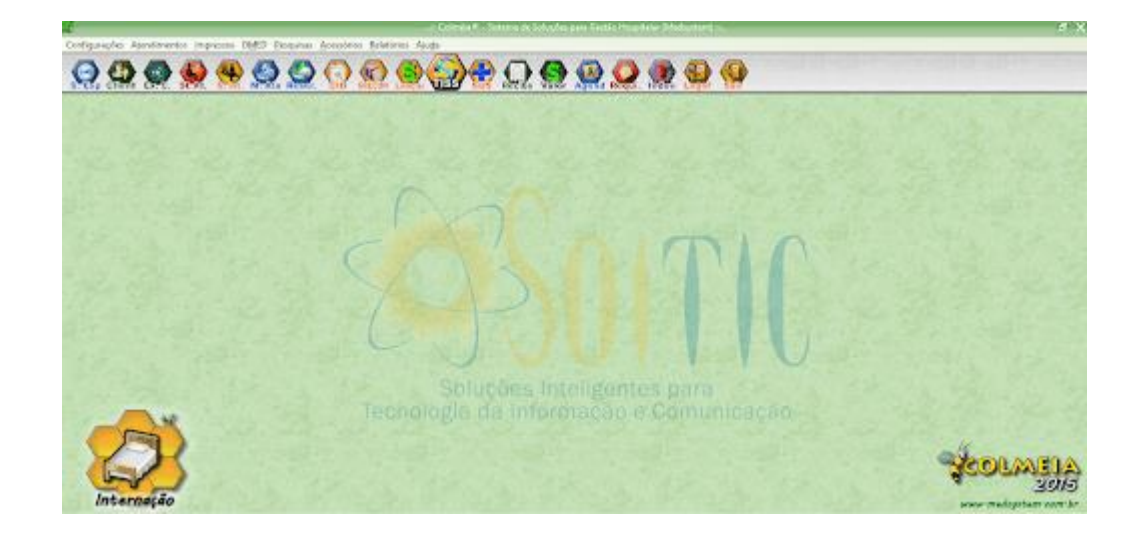

Figura 2 - Referente a interface do PEP da Colmeia

Fonte: [COLMEIA, 2020]

## **2.2 SPDATA**

O desenvolvimento deste Sistema de Gestão Hospitalar proporcionou o sistema a trabalhar de forma modular, sendo possível adquirir os módulos básicos e posteriormente, adquirir outros módulos que facilitaram a sua eficiência e a gestão da informação. Este sistema é dividido em 4 pilares: o administrativo – com soluções destinadas à gestão administrativa, financeira e custos, contábil e serviço de atendimento ao consumidor – o apoio – que contempla soluções como: faturamento, gestão de estoque, compras, bloco cirúrgico – o assistencial – que gerencia a admissão de pacientes para controlar o fluxo dentro da instituição de saúde – e o faturamento – que fornece Soluções voltadas ao faturamento e gerenciamento de contas.

O sistema de Prontuário Eletrônico da SPDATA, mostrado na figura 3, permite aos profissionais que operam no atendimento e assistência junto ao paciente registrarem informações de sua atuação, assim como solicitar e consultar exames, prescrever e checar medicamentos, criar e gerar relatórios clínicos e demais documentos como atestados e receitas médicas. O PEP, que está integrado com todos os demais módulos do sistema SGH, permite que procedimentos de dispensa de medicação e coleta de materiais para exames sejam agilizados.

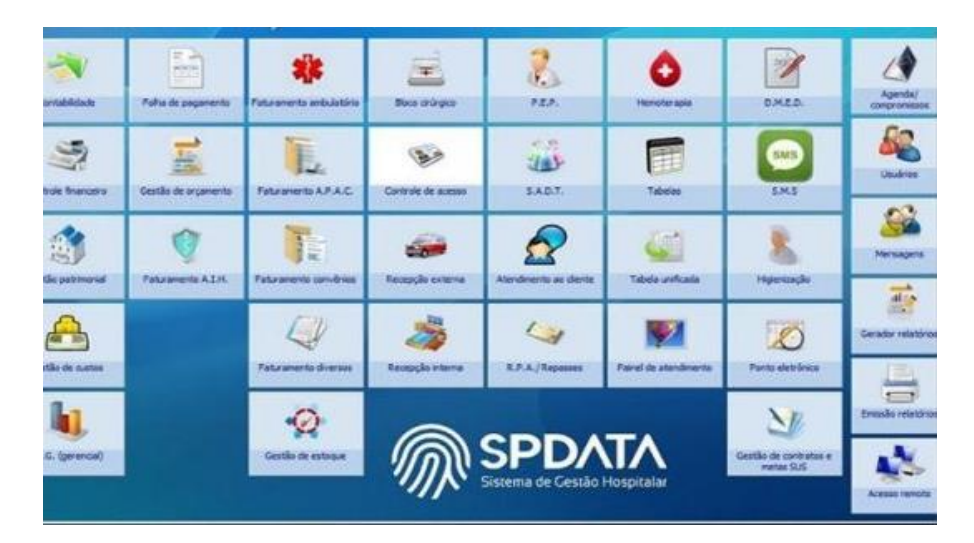

Figura 3 – Interface do sistema PEP do SPDATA.

Fonte: [SPDATA, 2020]

## **2.3 SOUL MV**

O SOUL MV Hospitalar reúne um conjunto de soluções que facilitam o fluxo de dados entre os setores e integram todos os processos hospitalares. O sistema gerencia informações clínicas, assistenciais, administrativas, financeiras e estratégicas, proporcionando uma gestão mais eficiente e melhor atendimento para os pacientes. O Prontuário Eletrônico do SOUL MV, mostrado na figura 4, reúne, em um único local, as informações clínicas e assistenciais de todos os atendimentos dos pacientes, simplificando o armazenamento de dados e garantindo a segurança do paciente.

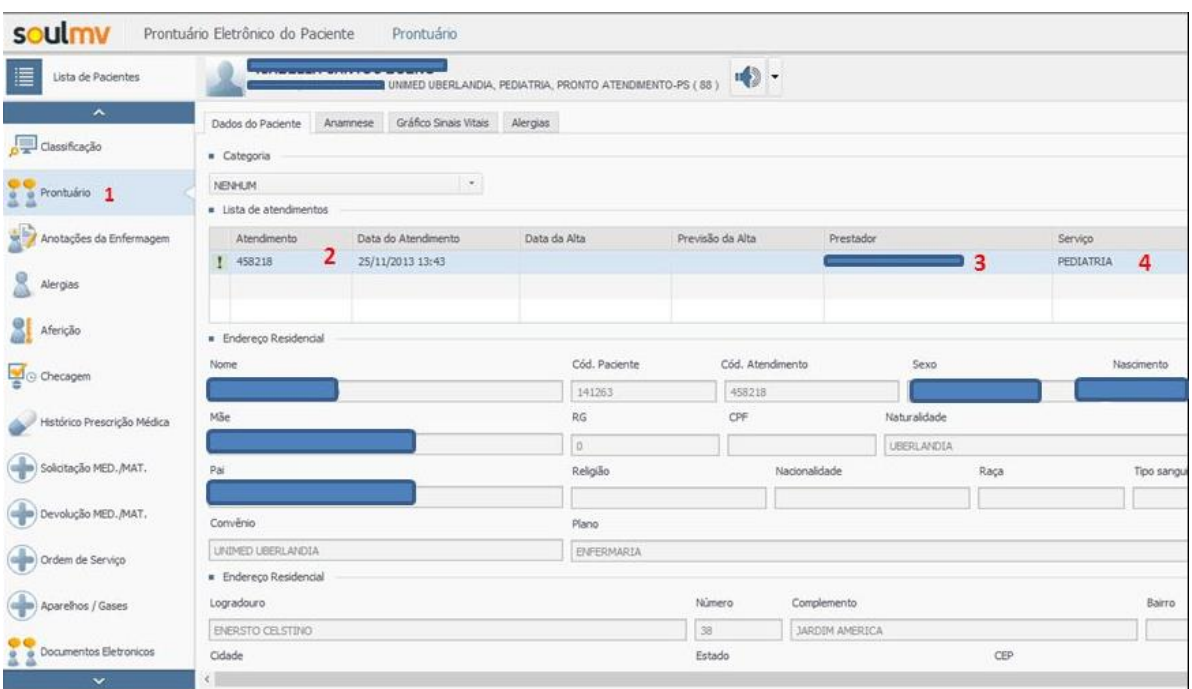

Figura 4 – Prontuário eletrônico do paciente

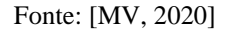

## <span id="page-17-0"></span>**3 DESENVOLVIMENTO DO PRODUTO**

## <span id="page-17-1"></span>**3.1 MERCADO E PÚBLICO-ALVO**

De acordo com o portal de notícias *It. Insight,* um estudo realizado pela SAS (software analytic system), uma empresa de tecnologia de informação em Portugal, afirma que um terço dos clientes após uma experiência ruim com o serviço acabam abandonando a empresa (IT.INSIGHT, 2020). Assim, 90% dos clientes podem abandonar o serviço depois de duas a cinco experiências ruins. O estudo mostrava que, mesmo com a ruptura causada pelo COVID-19, a paciência dos clientes com empresas que oferecem experiências ruins está se esgotando e aliado a este cenário. Um agravante que é a situação da pandemia atual onde está trazendo à tona o atraso no atendimento dos pacientes por motivos de lentidão ou defasagem no sistema, logo o projeto visa tentar otimizar ao máximo o atendimento desde o cadastro do paciente até o acesso das informações do mesmo pela equipe médica.

Assim reduzir o tempo de espera neste serviço significa duas coisas: a primeira é o aumento da produtividade dos serviços de saúde através da correção das falhas no atendimento. A segunda é diminuir ou eliminar a tribulação desnecessária dos pacientes ou clientes e familiares, aumentando o grau de satisfação deles, como mostra o gráfico 3. Uma outra fonte em 2013 conhecida como Press Ganey Associates disponibilizou um gráfico da relação do tempo de espera e a satisfação do paciente (Press Ganey Associates, 2013).

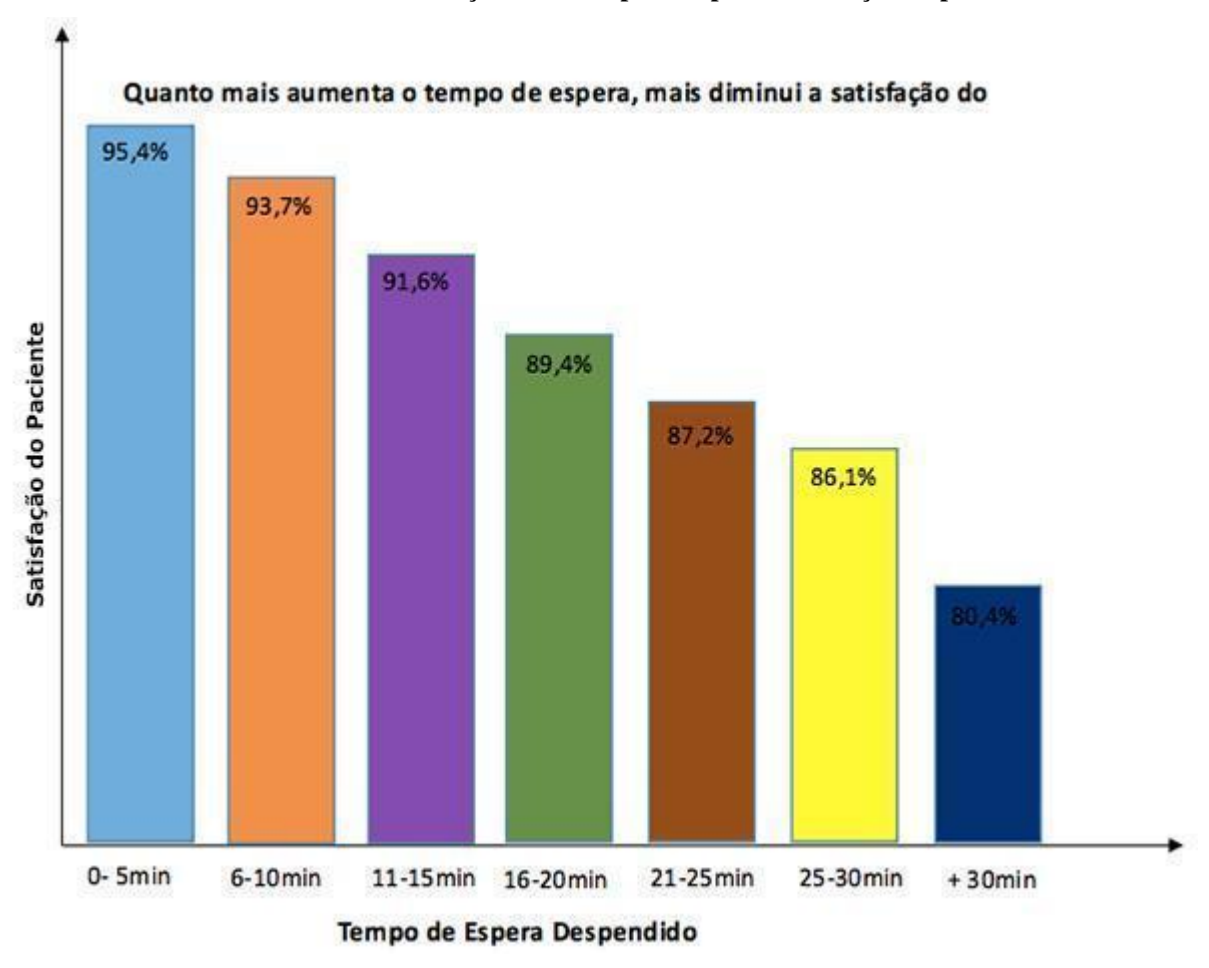

**Gráfico 3 – Referente a relação entre tempo de espera e satisfação do paciente**

Fonte: [Press Ganey Associates, 2013]

## <span id="page-18-0"></span>**3.2 ENGENHARIA DE SOFTWARE**

## <span id="page-18-1"></span>**3.2.1 Infográfico**

Para melhor exemplificar o funcionamento das etapas de armazenamento de dados do paciente, a equipe elaborou o seguinte infográfico que explica o que acontece nas etapas de cadastro do paciente, identificação, atendimento, perfil e acesso:

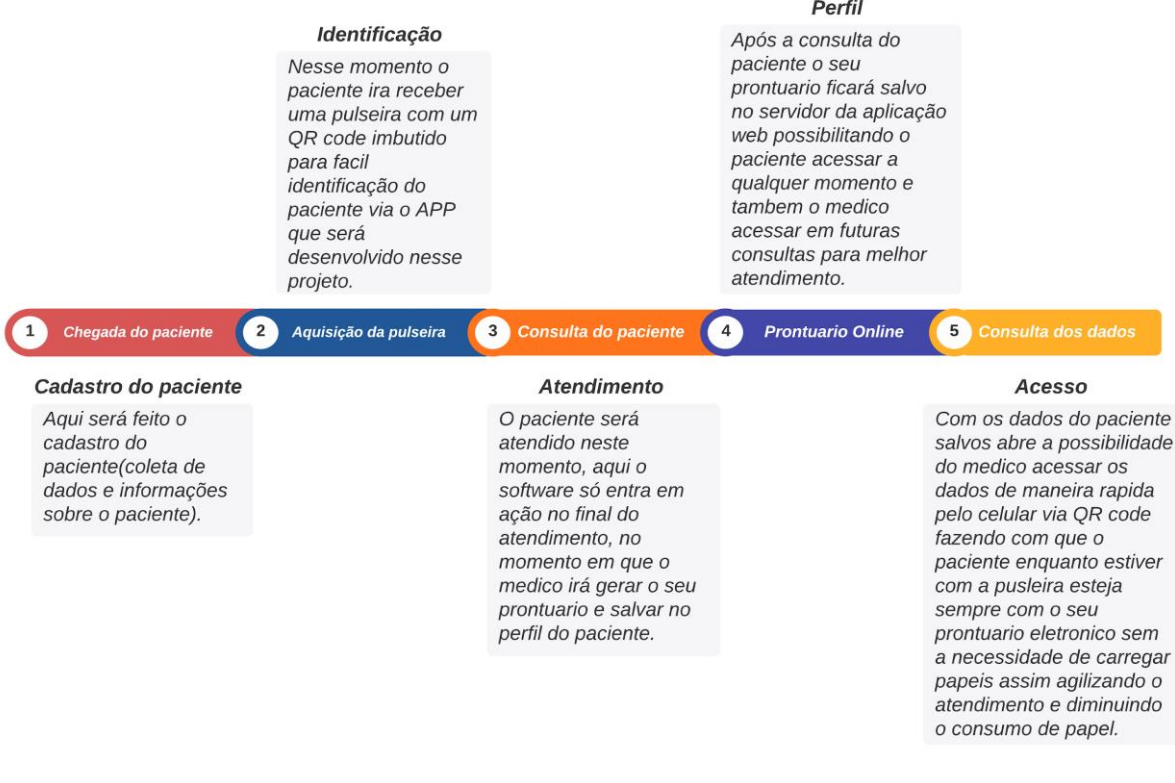

#### Infográfico 1 - Referente às etapas de armazenamento de dados do paciente

Fonte: [Autores, 2021]

## <span id="page-19-0"></span>**3.3 TECNOLOGIAS UTILIZADAS**

Neste projeto foi necessário utilizar de diversos softwares auxiliares e linguagens de programação para diversas finalidades, neste tópico será discutido sobre estas tecnologias e quais as suas utilidades no projeto.

#### **3.3.1 Visual Studio Code**

O VSC (*Visual Studio Code)* é um editor de código-fonte que foi baseado no *Electron*, um framework que é utilizado para desenvolver aplicativos Node.js. O Visual Studio Code é leve, mas poderoso, que vem com suporte integrado para *JavaScript*, *TypeScript* e *Node.js* (VISUAL STUDIO CODE, 2021). Esse editor permite a implementação de várias linguagens de programação e um agregado de recursos que podem funcionar ou não em determinada linguagem, além de ser uma IDE muito modular, pois o usuário pode configurar a interface, teclas de atalho e preferências. O *Visual Studio Code* também possui uma ótima ferramenta de controle de versão chamado Git.

Figura 5 – Logo Visual Studio Code

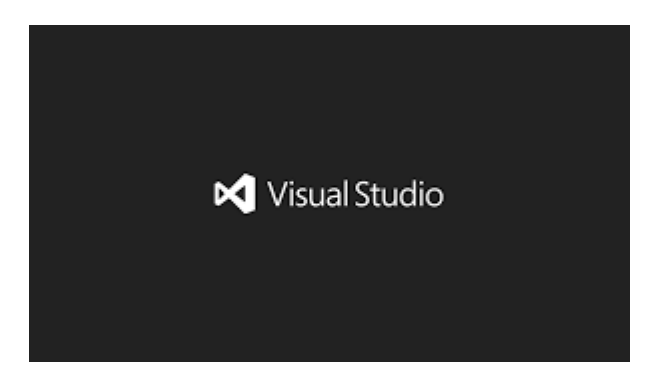

Fonte: [Visual Studio Code]

## **3.3.2 Bootstrap**

Bootstrap é um *framework web* para desenvolvimento de código aberto que apresenta variáveis e *mixins Sass*, sistema de grade responsivo, extensos componentes pré-construídos e poderosos *plug-ins* de JavaScript (BOOTSTRAP, 2021). O Bootstrap foi projeto inicialmente pensado para o Twitter, a versão mais recente do *framework* é compatível as versões mais recentes dos navegadores mais utilizados.

Figura 6 – Logo Bootstrap

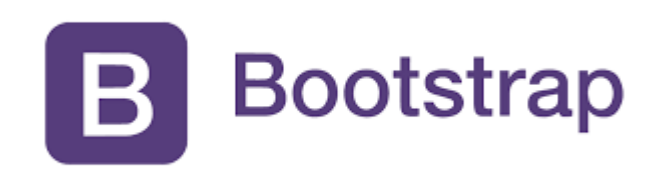

Fonte: [getbootstrap.com]

## **3.3.3 Github**

GitHub é uma plataforma de hospedagem de código-fonte onde milhões de desenvolvedores e empresas criam, enviam e mantêm seus softwares. Essa é a maior e mais avançada plataforma de desenvolvimento do mundo (GITHUB, 2021), no projeto a plataforma serve como repositório para o controle das diversas versões do projeto para manter uma melhor organização entre os integrantes da equipe.

Figura 7 – Logo Github

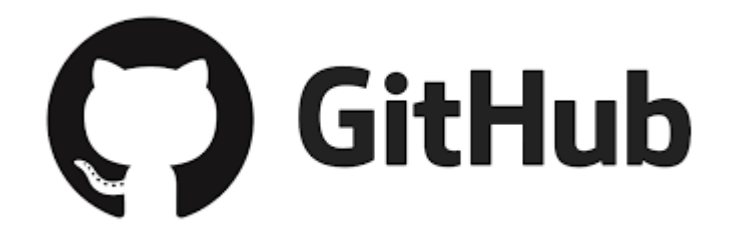

Fonte: [github.com]

## **3.3.4 MongoDB**

O MongoDB é um banco de dados distribuído de propósito geral, baseado em documento, criado para desenvolvedores de aplicativos modernos e para a era da nuvem (MONGO DB, 2021). O MongoDB é um *software* que permite com que as aplicações modelem informações de modo muito mais natural.

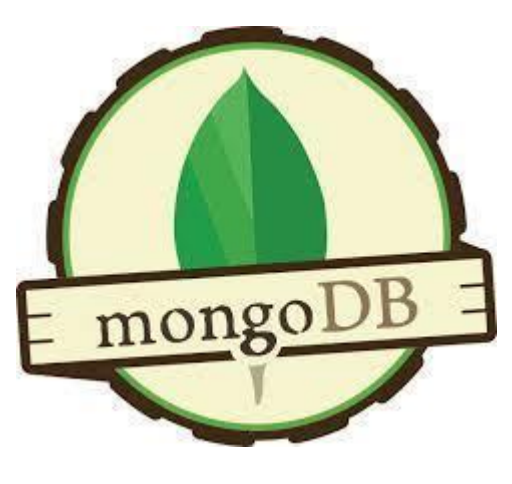

Figura 8 – Logo MongoDB

Fonte: [mongodb.com]

## **3.3.5 Android Studio**

Com ferramentas e recursos modernos, o *Android Studio* ajuda a criar aplicativos para *smartphones*, *tablets* e carros que são usados por bilhões de pessoas todos os dias (*ANDROID STUDIO*, 2021). O *Android Studio* é uma IDE utilizada para desenvolver para a plataforma *Android* ou IOS tendo como principal linguagem de programação deste projeto o flutter para que o aplicativo seja interativo com a aplicação *web*.

Figura 9 – Logo Android Studio

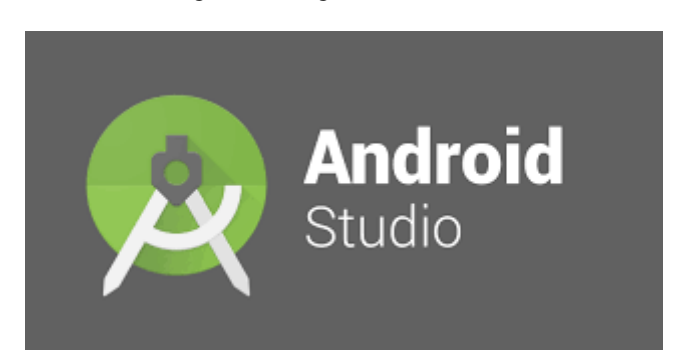

Fonte: [developer.android.com]

## **3.3.6 Node.js**

*O Node.js* é um *software* que permite a execução de códigos *JavaScript* fora de um navegador *web*. Esse *software* é semelhante em design e influenciado por sistemas como *Ruby Event Machine* e *Python's Twisted* e foi projetado para construir aplicativos de rede escalonáveis (NODE JS, 2021).

Figura 10 – Logo Node.js

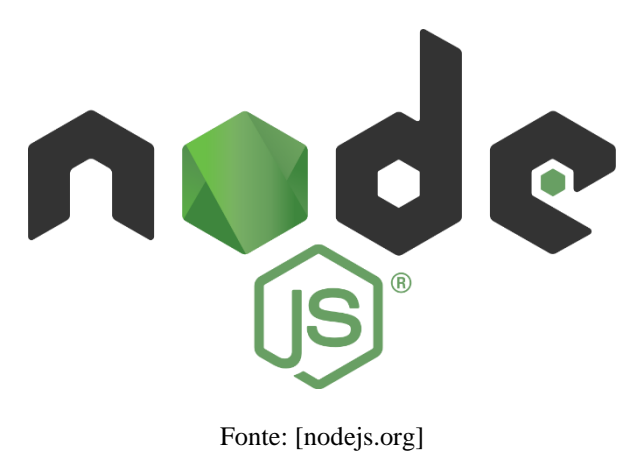

## **3.3.7 Express.js**

O Express é um framework para aplicativo da web do Node.js mínimo e flexível que fornece um conjunto robusto de recursos para aplicativos web e móvel (EXPRESSJS, 2021), facilitando no desenvolvimento de aplicações *back-end* e até, em conjunto com sistemas de *templates*, aplicações *full-stack*.

**ess** 

Fonte: [expressjs.com]

#### **3.4 Arquitetura do projeto**

Com a finalidade de exemplificar melhor o projeto, a equipe decidiu criar um esquema de estruturas em N camadas, mostrado na figura 12, para passar uma visão mais ampla de como as diferentes partes do projeto se relacionam. O projeto pode ser dividido em 4 camadas, a primeira é a camada de apresentação onde está o *front – end* que foi criado usando *Bootstrap*, na qual se faz necessário um terminal (pc ou *notebook*) para que a equipe do hospital ou clínica, possa cadastrar, alterar ou consultar os dados dos pacientes, é nessa camada onde estão localizadas as telas da aplicação web e do aplicativo, a segunda é a camada web onde está localizado o *back – end* que foi construindo usando *Node* e *Express*, nesta camada também está localizado o servidor necessário para o funcionamento do site e a função automática para a criação do Qr code, a terceira é a camada de aplicação onde estão definidas as rotas, como cada camada deve se comunicar, e por fim temos a quarta e última camada a camada de dados onde está localizado o banco de dados, nesse caso o MongoDB, é nele que está armazenado as informações dos pacientes tanto o cadastro quanto o prontuário.

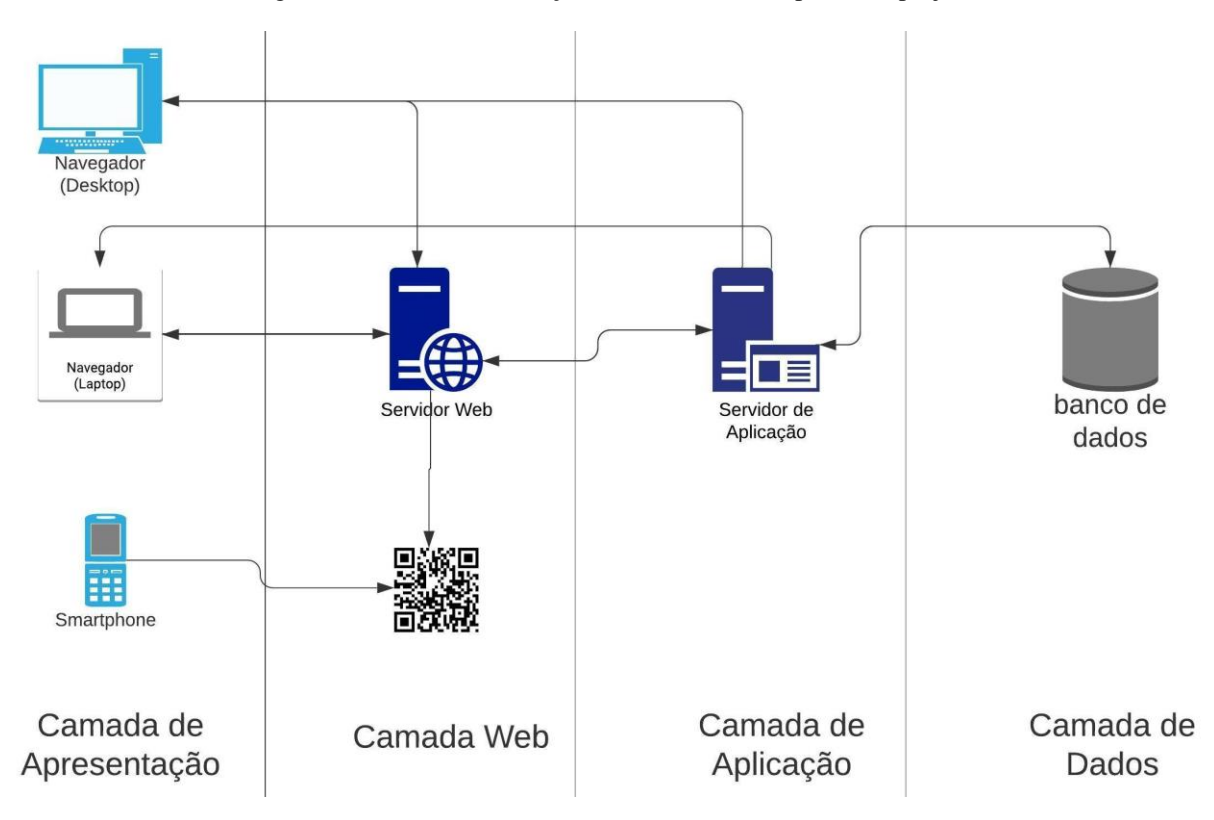

Figura 12 – Referente a relação entre as diferentes partes do projeto

Fonte: [Autores, 2021]

### <span id="page-24-0"></span>**3.5 Desenvolvimento da aplicação** *web*

O sistema desse trabalho foi desenvolvido utilizando a IDE (*Integrated Development Environment*) *Visual Studio Code*. Essa ferramenta foi escolhida por ter uma comunidade online bastante engajada, característica importante para desenvolvedores autônomos. Dentro da IDE, o sistema foi desenvolvido de forma a ter 8 telas.

A primeira consiste na tela em que o usuário poderá fazer seu login ou, caso ainda não esteja cadastrado, poderá escolher ir para a tela de cadastro através da barra de navegação. Caso o usuário opte por fazer o *login*, ele será encaminhado para a página de busca de pacientes.

Figura 13 – Referente a tela 1

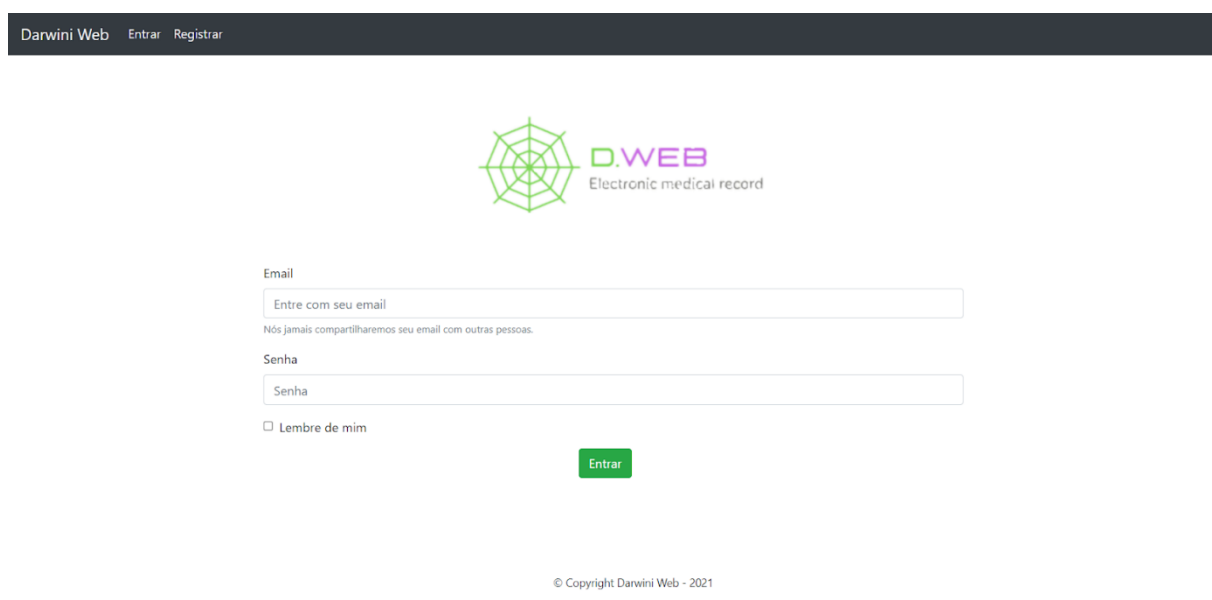

Fonte: [Autores, 2021]

A segunda tela é a tela de cadastro, onde o usuário poderá ser registrado no sistema. A tela de cadastro serve para que o usuário possa ter acesso ao sistema. Nessa tela, o usuário poderá retornar a página de login através da barra de navegação ou, após preencher o formulário, poderá enviar seus dados para serem registrados no sistema clicando no botão enviar, após realizar esta ação o usuário será levado novamente para a tela de *login*.

Figura 14 – referente a tela 2

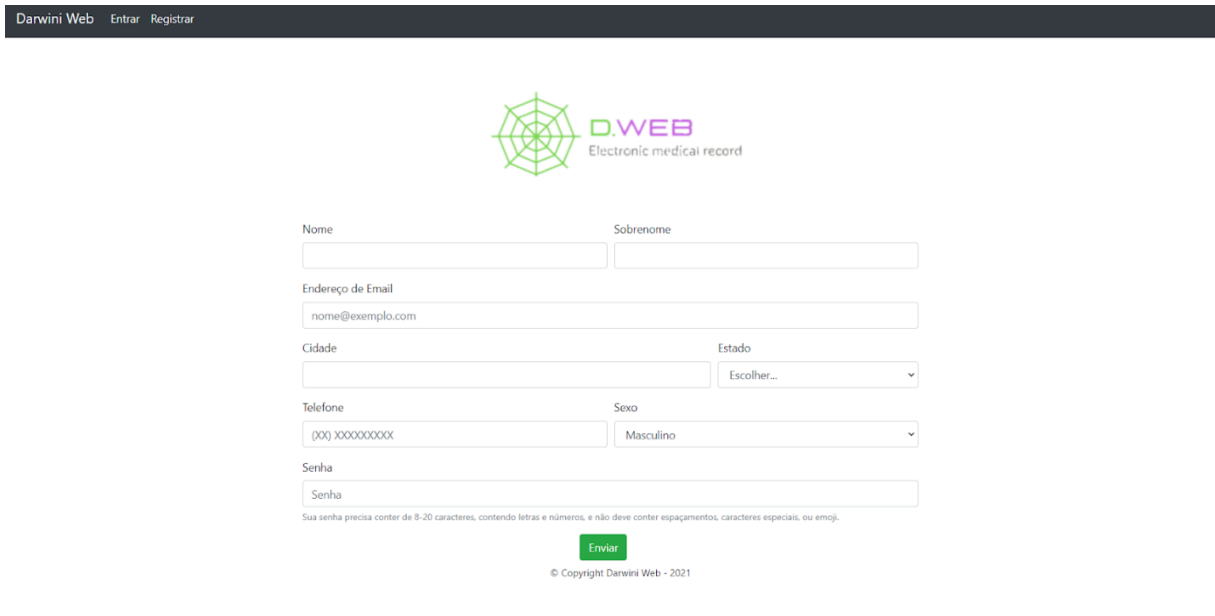

Fonte: [Autores, 2021]

Quanto a terceira tela, é a tela de busca de pacientes, onde será possível inserir o cpf de determinado paciente para encontrar seu prontuário no sistema. Ao digitar o cpf no campo de busca, caso haja no sistema alguém registrado com esse cpf, o usuário será enviado para a tela onde será mostrado as informações pessoais desse paciente. Na barra de navegação será possível ir para a tela de cadastro de pacientes, onde um atendente poderá fazer o cadastro de um paciente e, a partir dessa tela, também haverá a opção de sair do sistema clicando no ícone na parte direita da barra de navegação, encaminhando o usuário para a tela 1.

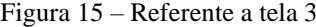

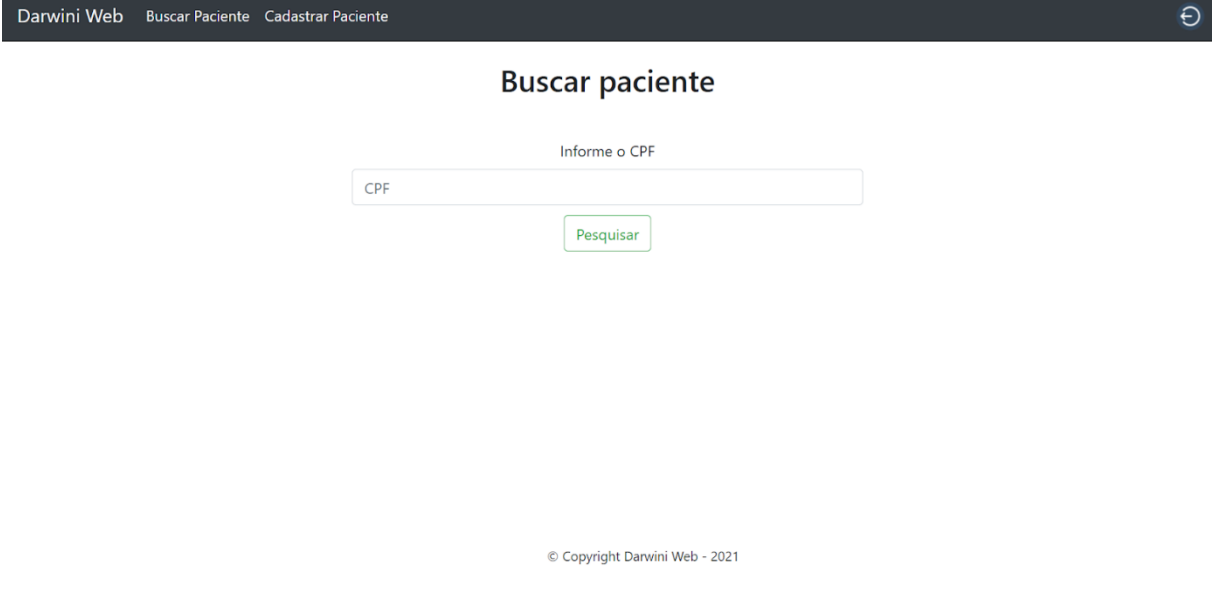

Fonte: [Autores, 2021]

A quarta é a tela de registro de paciente, na qual o atendente irá preencher as informações de determinado paciente para possibilitar a criação de um prontuário eletrônico para esse paciente. Após as informações terem sido preenchidas, o usuário poderá clicar no botão cadastrar para salvar as informações do paciente no sistema, após clicar nesse botão, ou selecionar a opção "buscar paciente" na barra de navegação, o usuário será encaminhado para a tela 3.

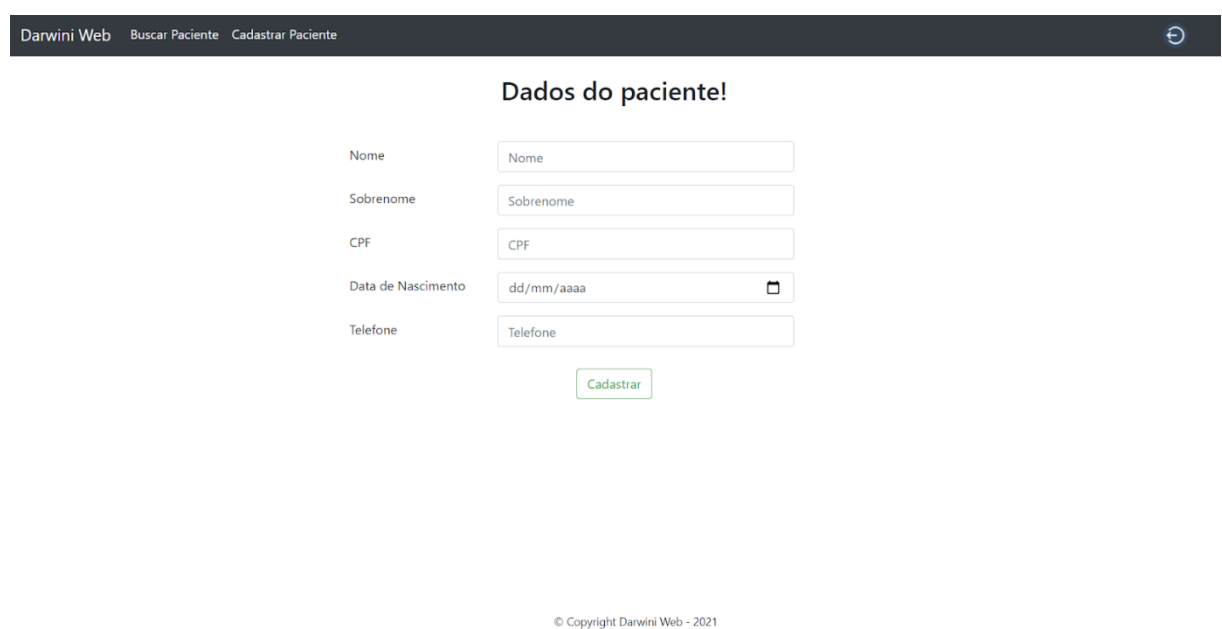

Figura 16 – Referente a tela 4

Fonte: [Autores, 2021]

Já a quinta é a tela de informações pessoais do paciente, onde será mostrado uma tabela com algumas informações do paciente cujo cpf foi digitado na tela de busca. Nessa tela será possível escolher entre ler ou criar um prontuário para esse paciente ao clicar em um dos botões abaixo da tabela, além disso, também será possível retornar a tela de buscar paciente ao clicar na seta localizada acima da tabela.

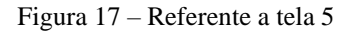

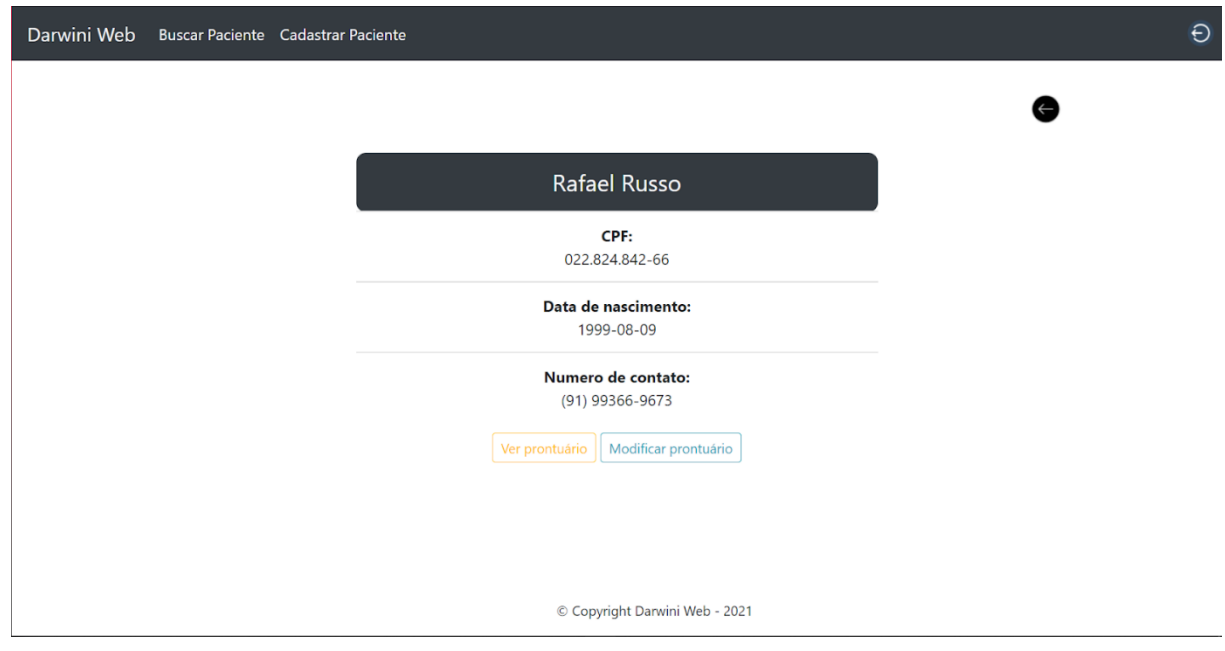

Fonte: [Autores, 2021]

Na sexta tela, que é a tela de leitura de prontuário, será mostrado o prontuário eletrônico de determinado paciente. Nessa tela será possível se visualizar as informações pessoais do paciente, além do seu prontuário, e será possível modificar este prontuário clicando no botão "modificar" localizado abaixo do formulário. Ao clicar na seta localizada acima do formulário, o usuário será enviado para a tela 5.

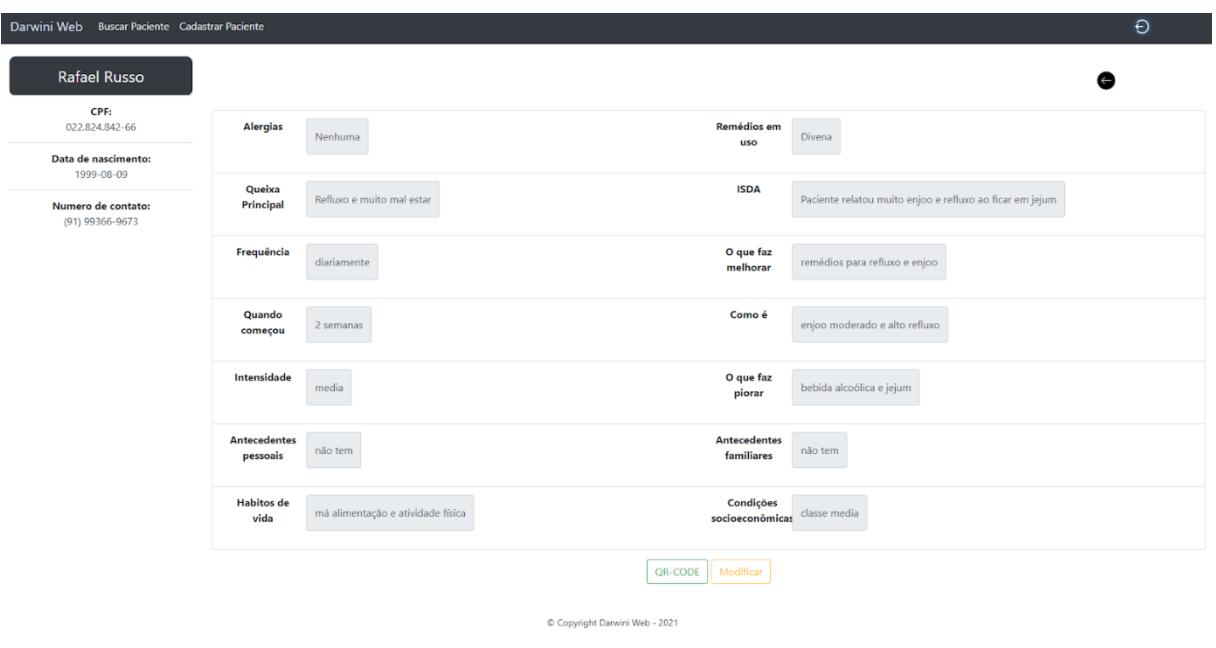

Figura 18 – referente a tela 6

Fonte: [Autores, 2021]

A sétima tela é onde será mostrado o *QR-Code* referente ao prontuario eletronico do paciente mostrado na tela anterior, nesta tela será possível imprimir o *QR-Code* para ser feita a leitura do mesmo pelo aplicativo de celular.

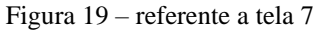

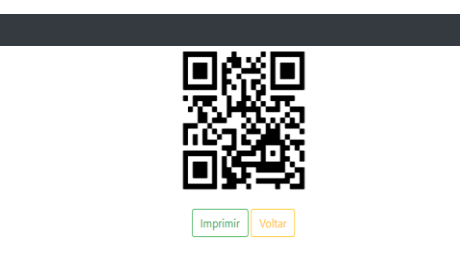

Fonte: [Autores, 2021]

Por fim, a oitava tela é a de criação de prontuário, onde será possível o profissional da saúde inserir as informações relacionadas a consulta do paciente para a criação do prontuário eletrônico dele. Após preencher o formulário, o usuário poderá escolher salvar as informações do prontuário ao selecionar o botão "salvar", o que levará o usuário para a tela de leitura de prontuário, ou cancelar a ação selecionando o botão "cancelar", o que o levará para a tela de informações pessoais do paciente.

 $\Theta$ 

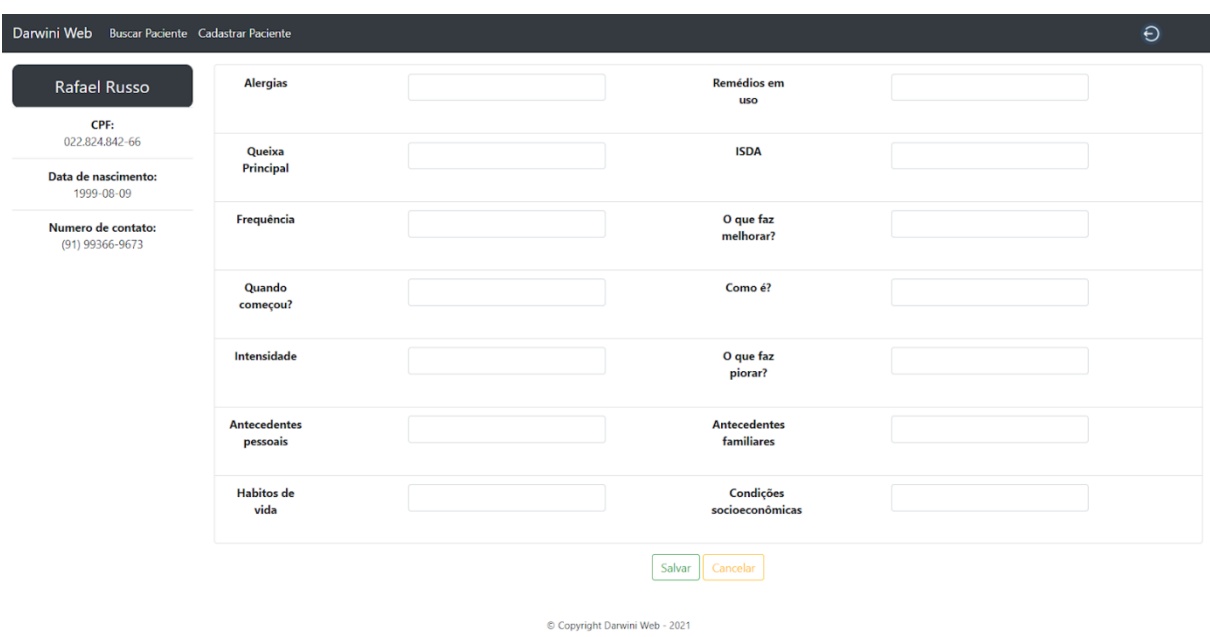

Figura 19 – Referente a tela 8

Fonte: [Autores, 2021]

## <span id="page-29-0"></span>**3.6 Desenvolvimento do app mobile**

O app desenvolvido neste trabalho foi desenvolvido utilizando o *Android Studio*. A plataforma foi escolhida por permitir um processo de desenvolvimento muito fácil, pois há vários *templates* de interface de aplicações pré-modeladas, além de permitir uma fácil e rápida integração e conversão de projetos em Java para Flutter. Dentro do *Android Studio*.

Ao entrar no app o usuário se depara com a tela de login onde ele coloca suas credenciais para acessar o app.

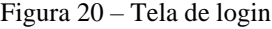

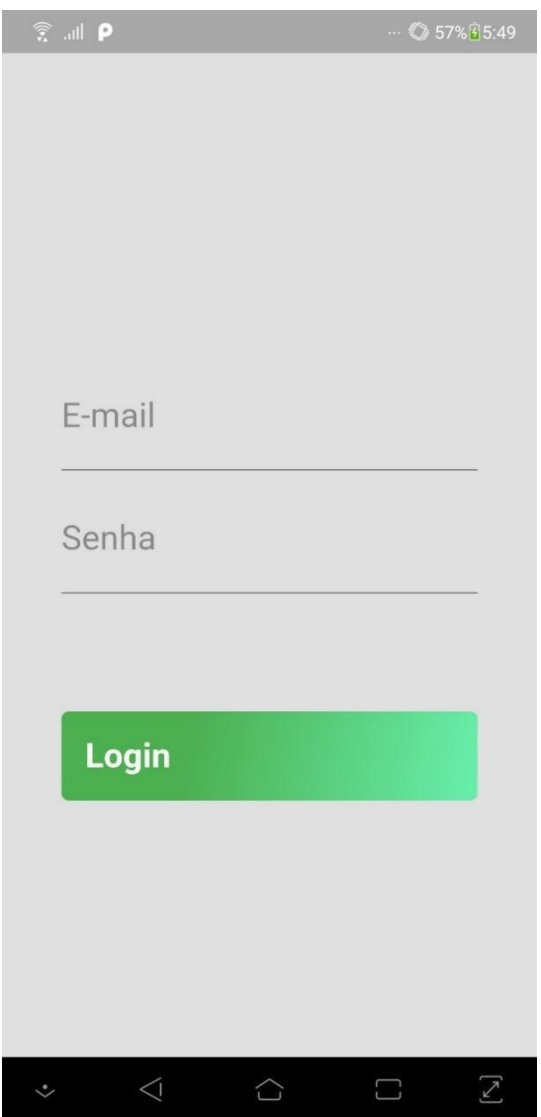

Fonte: [Autores, 2021]

Na área de login o usuário possui somente a opção de *login*, pois como o app será instalado no smartphone do usuário e não num aparelho corporativo a equipe decidiu que o aplicativo irá apenas ler informações do banco de dados, por questões de segurança.

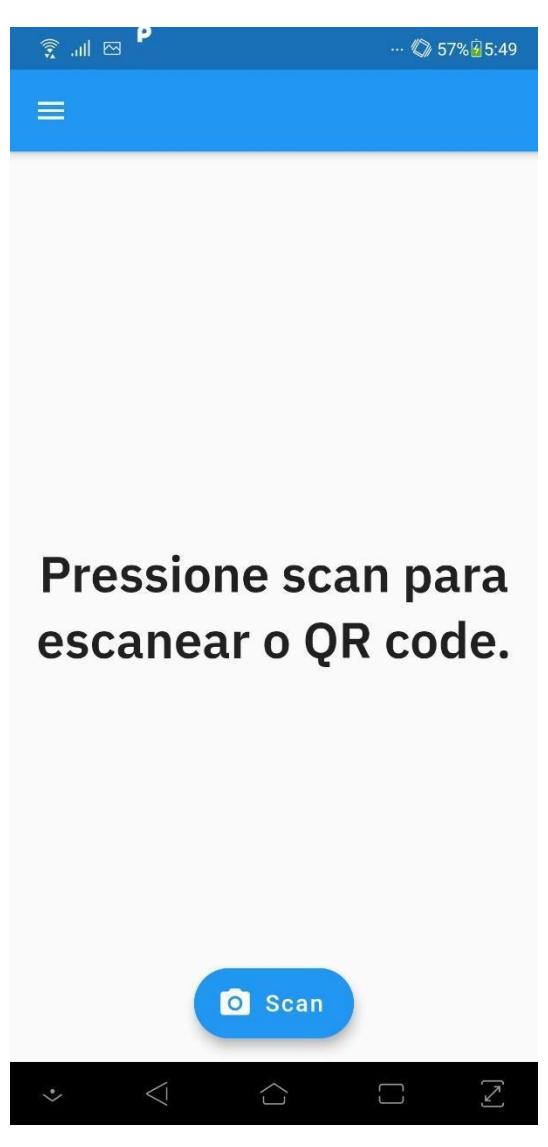

Figura 21 – Tela principal do app

O app foi desenvolvido de maneira mais simples possível, para que o usúario veja a integração da ferramenta no seu dia a dia no trabalho como um auxílio e não como um empecilho no exercicio da sua função.

No hub do app também existe o botão de menu que será explicado a seguir.

Fonte: [Autores, 2021]

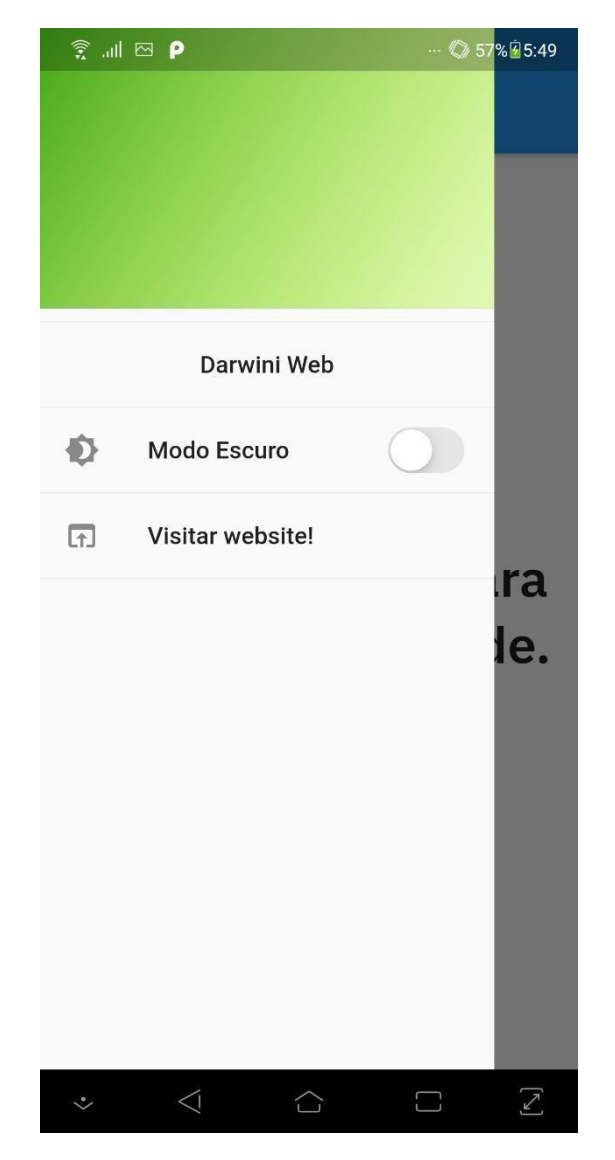

Figura 22 – Menu

Fonte: [Autores, 2021]

Assim como foi dito anteriormente o menu também foi construido de maneira minimalista e funcional, no menu o usuário tem a opção de mudar o tema do aplicativo para o modo escuro, está opção é para os usuários que apresentam fotofobia de algum grau, condição a qual o usuário quando em contato com luzes brilhantes apresentam enxaqueca.

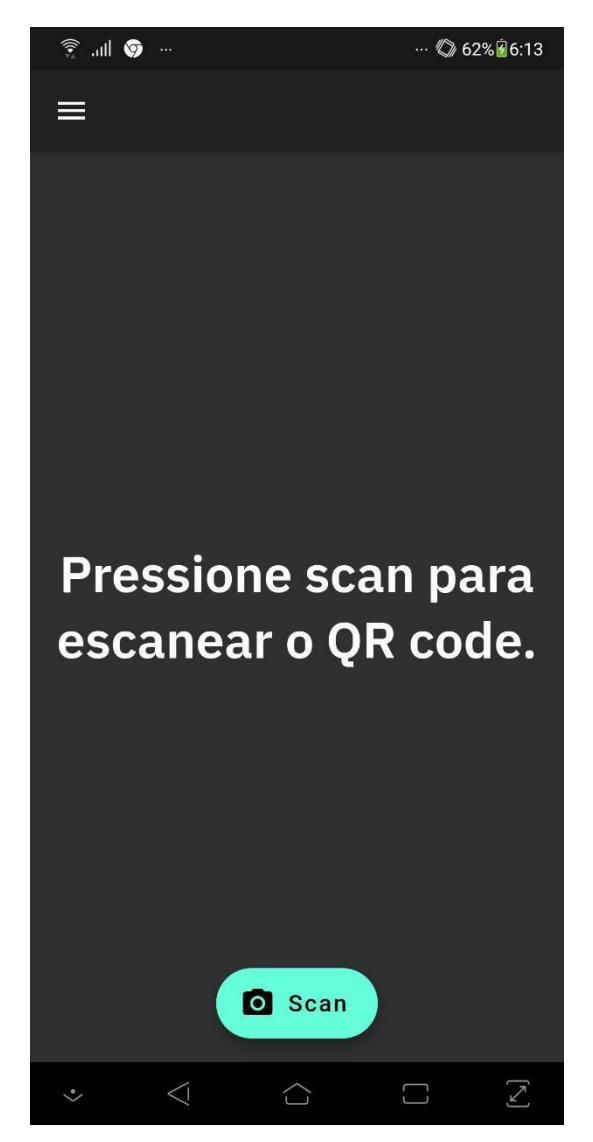

Figura 23 – Modo escuro aplicado

Fonte: [Autores, 2021]

Por fim o funcionamento do app que é a leitura de Qr code que ficará localizado na pulseira. Neste modo o usuário só precisa centralizar o Qr code na área de scaneamento.

 $\widehat{\mathbb{R}}$  and  $\mathbb{R}$  $\cdots$  4 57% 5:50 **FLASH ON**  $\ddot{\sim}$  $\triangleleft$  $\hat{\mathcal{C}}$  $\Box$  $\geq$ 

Figura 24 – Leitor Qr code

Fonte: [Autores, 2021]

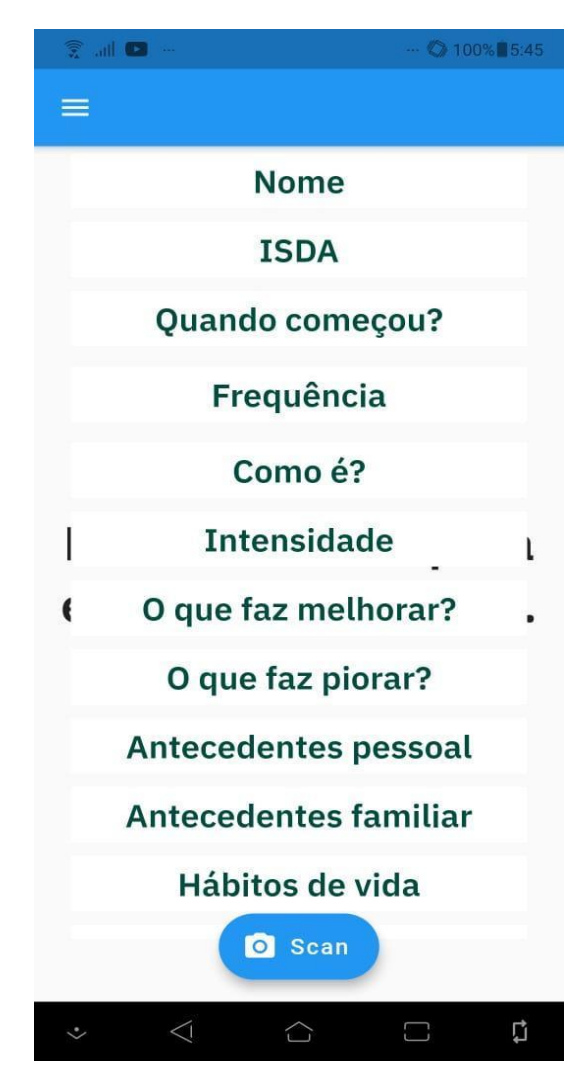

Figura 25 – Resultado da Leitura

Fonte: [Autores, 2021]

#### **4 MELHORIAS FUTURAS**

Tendo em vista que o atual estado do projeto está exposto nesta monografia, a equipe ainda planeja fazer algumas modificações no projeto antes de transformá-lo em produto.

Quanto à aplicação *web*, a equipe planeja ainda, além de fazer modificações no código com o intuito de melhorar ao máximo a interação do usuário com a aplicação e a visualização da sua interface, criar classes de login separando os usuários com base nas suas funções, o que possibilitará impedir que alguns usuários tomem algumas ações que não deveriam poder fazer, como impossibilitar que atendentes criem ou modifiquem prontuários, deixando essa função ativada apenas para os profissionais da área de saúde.

Ademais, a equipe decidiu que irá utilizar o do GCP (*Google Cloud Platform)* como provedor de hospedagem da aplicação *web* do projeto, já que no momento está sendo utilizado o apenas o *node.js* que permite a execução do código fora de um navegador *web*. O motivo da escolha do GCP se deu por algumas vantagens que a plataforma possui, como ter um desempenho melhorado, fornecer uma segurança de última geração e estar dedicado à expansão contínua.

Quanto à aplicação mobile, a equipe também planeja implementar um sistema de segurança na leitura do qr code, assim, após a leitura do Qr code ao invés do app redirecionar o usuário direto para a tela de prontuário direcionar o mesmo para uma tela de login, logo, restringindo o acesso aos dados do paciente somente pelos profissionais da área da saúde.

# **5 CONCLUSÃO**

Em relação aos resultados e conclusões tiradas por meio da validação deste trabalho podemos afirmar que o software apresenta resultados significativamente satisfatórios, essa conclusão se deve por conta do resultado das pesquisas feitas na validação do projeto, nesta pesquisa foi possível concretizar que os objetivos do projeto foram cumpridos já que os funcionários da saúde que participaram e responderam o formulário afirmaram que o software apresenta interface intuitiva.

Portanto, levando em consideração que as respostas alegaram que o aplicativo é sim intuitivo, é possível concluir que este produto atende as demandas exigidas pelos profissionais da saúde na utilização de um sistema de prontuário eletrônico tanto em quesito prático quanto funcional.

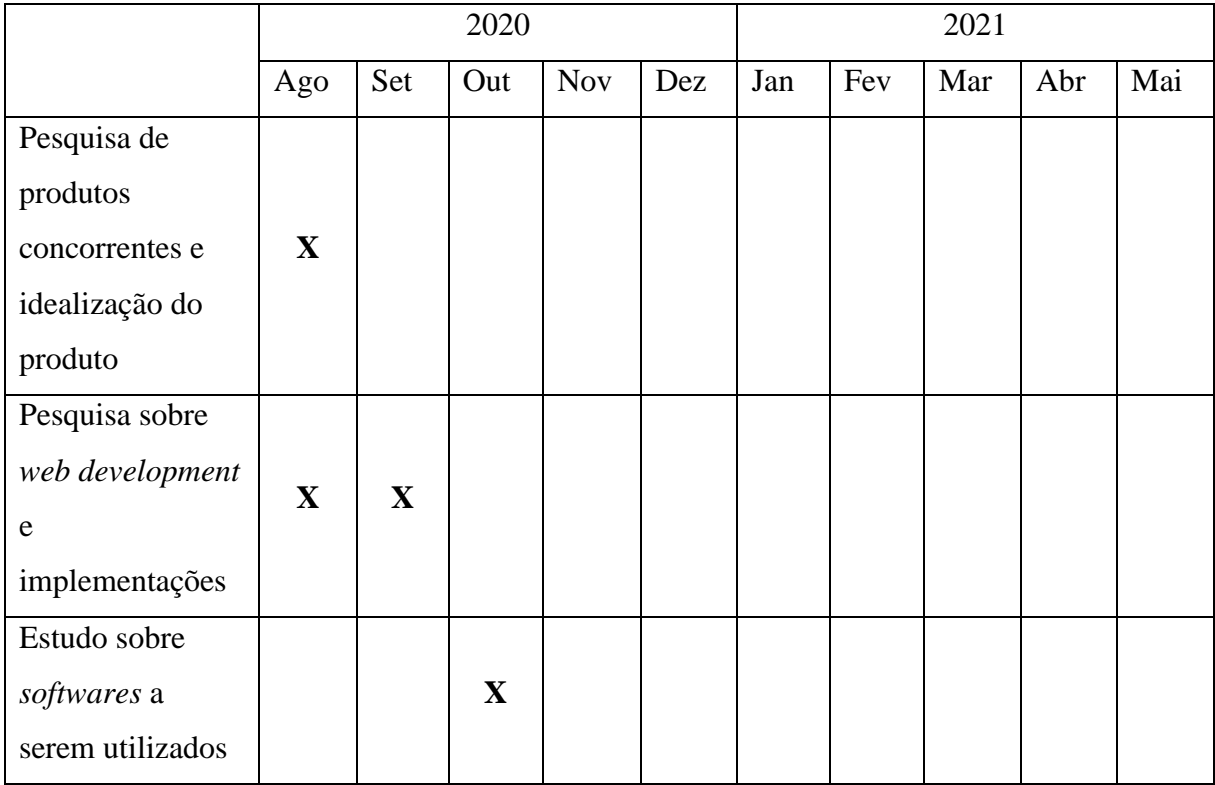

#### **6 CRONOGRAMA**

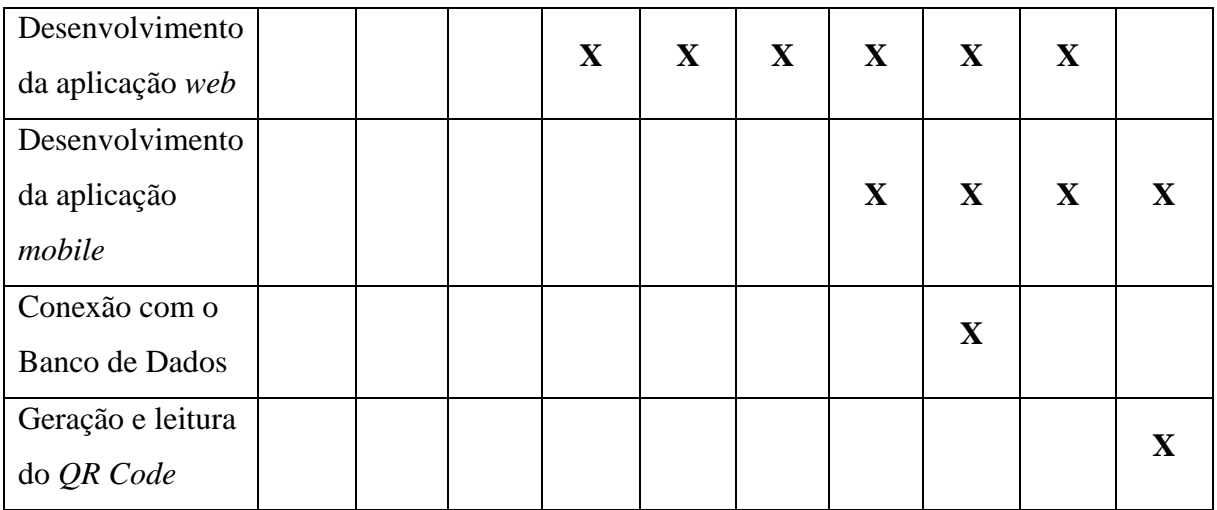

# **REFERÊNCIAS**

<span id="page-37-0"></span>ANDROID STUDIO. Android Studio – Home. Disponível em <https://developer.android.com/?hl=pt-br>. Acessado em 25 de fevereiro de 2021.

BOOTSTRAP. Bootstrap – A biblioteca HTML, CSS e JS mais popular do mundo. Disponível em <https://getbootstrap.com/>. Acessado em 25 de fevereiro de 2021.

COLMEIA. Software para gestão hospitalar. Disponível em <http://www.medsystem.com.br/portal/sistemacolmeia/index.asp>. Acessado em 31 de agosto de 2020.

COMPUTERWORLD. A paciência dos clientes está a esgotar-se Disponível em <https://www.computerworld.com.pt/2020/10/27/a-paciencia-dos-clientesesta-a-esgotar-se/>. Acessado em 13 de agosto de 2020.

EXPRESS JS. Express.js – Home. Disponível em <https://expressjs.com/pt-br/>. Acessado em 25 de fevereiro de 2021.

GITHUB. Github: onde o mundo constrói *software*. Disponível em <https://github.com/>. Acessado em 25 de fevereiro de 2021.

IT.INSIGHT. Um terço dos clientes abandona empresa após má experiencia. Disponível em <https://www.itinsight.pt/news/digital/um-terco-dos-clientes-abandona-empresa-apos-maexperiencia>. Acessado em 02 de setembro de 2020

MILVUS. A importância do SLA para reduzir o tempo médio de espera do cliente Disponível em <https://milvus.com.br/a-importancia-do-sla-para-reduzir-o-tempo-medio-de-espera-docliente/>. Acessado em 13 de agosto de 2020.

MONGO DB. Mongo DB – Home. Disponível em <https://www.mongodb.com/>. Acessado em 25 de fevereiro de 2021

MOVIDESK. Entenda os impactos negativos de um longo tempo de espera do atendimento Disponível em <https://conteudo.movidesk.com/tempo-de-espera-de-atendimento//>. Acessado em 13 de agosto de 2020.

MV. Líder em software de gestão de saúde. Disponível em <http://www.mv.com.br/pt/>. Acessado em 31 de agosto de 2020.

NODE JS. Node.js – About. Disponível em <https://nodejs.org/en/about/>. Acessado em 25 de fevereiro de 2021.

SETORSAUDE. 5 problemas hospitalares comuns que custam caro. Disponível em <https://setorsaude.com.br/5-problemas-hospitalares-comuns-que-custam-caro/>. Acessado em 31 de agosto de 2020.

SISHOSP. Sistema de Gestão Hospitalar. Disponível em <https://sishosp.com.br/sistema-degestao-hospitalar/>. Acessado em 31 de agosto de 2020.

SPDATA. SGH - Sistema de Gestão Hospitalar. Disponível em <https://spdata.com.br/solucoes/sgh-sistema-de-gestao-hospitalar/>. Acessado em 31 de agosto de 2020.

VISUAL STUDIO CODE. Visual Studio Code – Docs. Disponível em <https://code.visualstudio.com/docs>. Acessado em 25 de fevereiro de 2021.